**Cobalt Digital Incorporated** 

# **9323**

## **HD/SD Audio Embedder/De-embedder**

# **Owner's Manual**

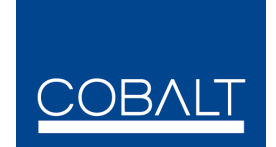

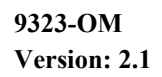

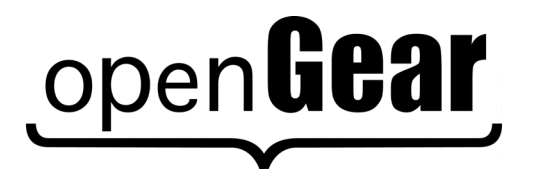

#### **9323** • **HD/SD Audio Embedder/De-embedder User Manual**

- Cobalt Part Number: **9323-OM**
- Document Version: **2.1**
- Printed in the United States.
- Last Author: MWB
- Printing Date: 5/27/2008 2:55 PM

The information contained in this Owner's Manual is subject to change without notice or obligation.

#### **Copyright**

#### **© 2008 Cobalt Digital Incorporated**. All rights reserved.

Contents of this publication may not be reproduced in any form without the written permission of Cobalt Digital Incorporated. Reproduction or reverse engineering of copyrighted software is prohibited.

#### **Notice**

The material in this manual is furnished for informational use only. It is subject to change without notice and should not be construed as a commitment by Cobalt Digital Incorporated. Cobalt Digital Incorporated assumes no responsibility or liability for errors or inaccuracies that may appear in this manual.

#### **Trademarks**

openGear is a registered trademark of Ross Video Limited.

- "Cobalt Digital" is a registered trademark of Cobalt Digital Incorporated
- All other product names and any registered and unregistered trademarks mentioned in this manual are used for identification purposes only and remain the exclusive property of their respective owners.

#### **Important Regulatory and Safety Notices**

Before using this product and any associated equipment, refer to the "Important Safety Instructions" listed below so as to avoid personnel injury and to prevent product damage.

Products may require specific equipment, and /or installation procedures be carried out to satisfy certain regulatory compliance requirements. Notices have been included in this publication to call attention to these specific requirements.

#### **Symbol Meanings**

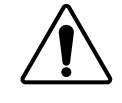

This symbol on the equipment refers you to important operating and maintenance (servicing) instructions within the Product Manual Documentation. Failure to heed this information may present a major risk of damage or injury to persons or equipment.

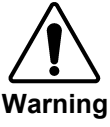

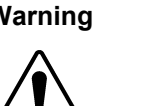

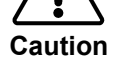

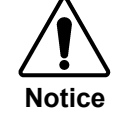

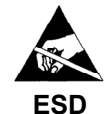

**Susceptibility**

The symbol with the word **"Warning"** within the equipment manual indicates a

potentially hazardous situation, which if not avoided, could result in death or serious injury.

The symbol with the word "**Caution**" within the equipment manual indicates a potentially hazardous situation, which if not avoided, may result in minor or moderate injury. It may also be used to alert against unsafe practices.

The symbol with the word "**Notice**" within the equipment manual indicates a situation, which if not avoided, may result in major or minor equipment damage or a situation which could place the equipment in a non-compliant operating state.

This symbol is used to alert the user that an electrical or electronic device or assembly is susceptible to damage from an ESD event.

#### **Important Safety Instructions**

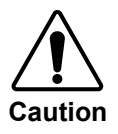

This product is intended to be a component product of the openGear frame. Refer to the openGear frame User Manual for important safety instructions regarding the proper installation and safe operation of the frame as well as it's component products.

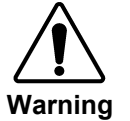

Certain parts of this equipment namely the power supply area still present a safety hazard, with the power switch in the OFF position. To avoid electrical shock, disconnect all A/C power cords from the chassis' rear appliance connectors before servicing this area.

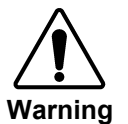

Service barriers within this product are intended to protect the operator and service personnel from hazardous voltages. For continued safety, replace all barriers after any servicing.

This product contains safety critical parts, which if incorrectly replaced may present a risk of fire or electrical shock. Components contained within the product's power supplies and power supply area, are not intended to be customer serviced and should be returned to the factory for repair.

To reduce the risk of fire, replacement fuses must be the same type and rating. Only use attachments/accessories specified by the manufacturer.

#### **Environmental Information**

#### **The equipment that you purchased required the extraction and use of natural resources for its production. It may contain hazardous substances that could impact health and the environment.**

To avoid the potential release of those substances into the environment and to diminish the need for the extraction of natural resources, Cobalt Digital encourages you to use the appropriate take-back systems. These systems will reuse or recycle most of the materials from your end-of-life equipment in an environmentally friendly and health conscious manner.

The crossed-out wheeled bin symbol invites you to use these systems.

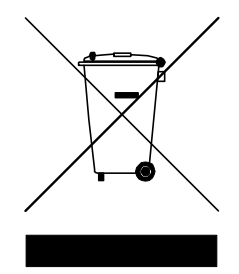

If you need more information on the collection, reuse, and recycling systems, please contact your local or regional waste administration.

You can also contact Cobalt Digital for more information on the environmental performances of our products.

## OpenGear Contents

#### **Introduction**

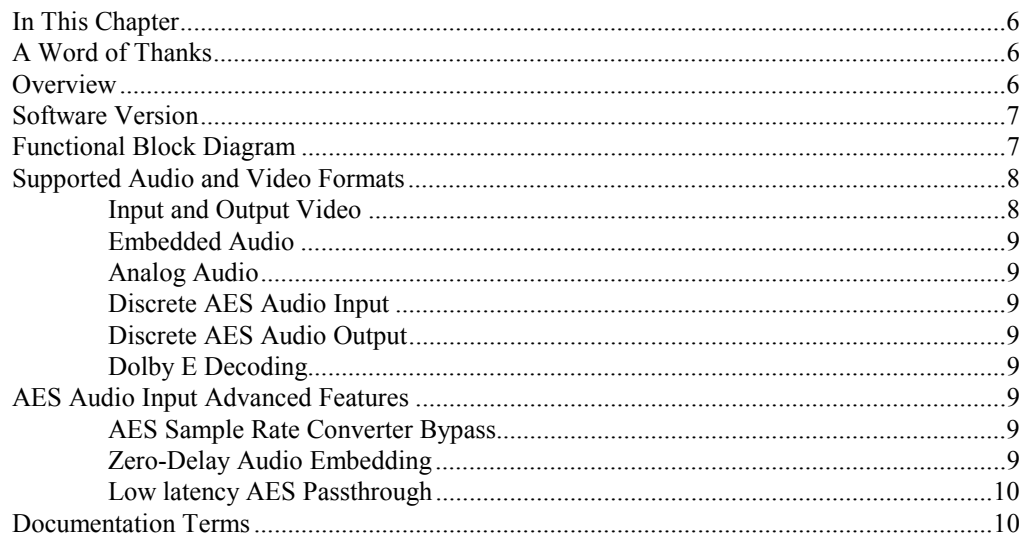

#### **Installation and Setup**

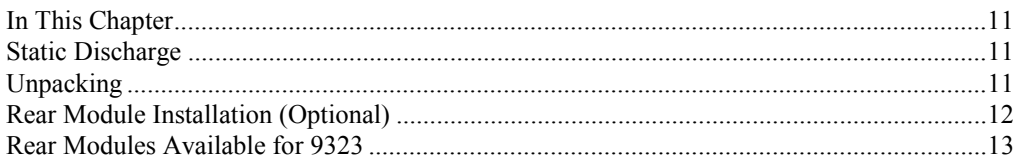

#### **Board Installation**

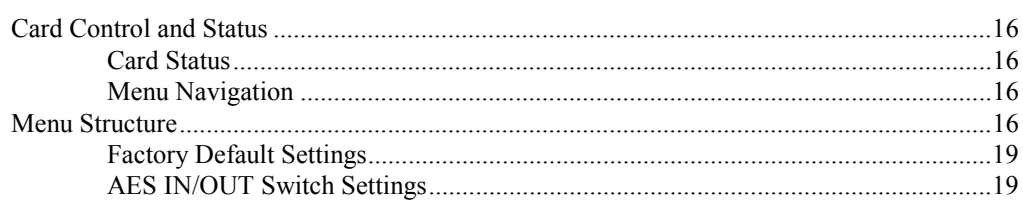

#### **Remote Control**

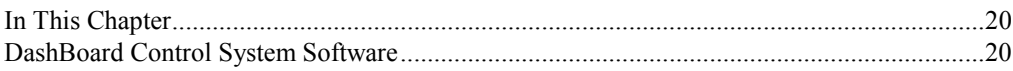

#### **Technical Specifications**

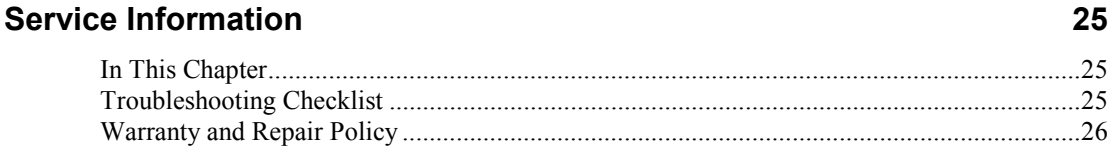

 $6\phantom{a}$ 

 $11$ 

15

20

23

## **Introduction**

### **In This Chapter**

This chapter includes the following sections:

- A Word of Thanks
- **Overview**
- Functional Block Diagram
- **Features**
- Documentation Terms

## **A Word of Thanks**

Congratulations on choosing the openGear **9323 HD/SD Audio Embedder/De-embedder**. The 9323 is part of a full line of modular conversion gear for broadcast TV environments. The Cobalt Digital openGear line includes video decoders and encoders, audio embedders and de-embedders, distribution amplifiers, format converters, and much more. Cobalt openGear modular conversion gear will meet your signal conversion needs now and well into the future.

Should you have questions pertaining to the installation or operation of your 9323, please contact us at the numbers listed on the back cover of this manual. We are happy to help with any questions regarding this or any other openGear card.

### **Overview**

The 9323 is a high quality audio embedder/de-embedder capable of embedding audio signals into HD or SD SDI signals, and de-embedding audio data from those signals. It also gives as outputs, two reclocked copies of the input.

The 9323 can best be thought of as an audio router on a card. On the input side of the router are the up to 16 channels of embedded AES in the input video, the up to16 channels (8 pairs) of discrete AES input, up to 8 channels of differential analog audio input, and up to 10 channels (8 signals plus mixdown) of decoded Dolby signals (with Dolby Decoder option). On the output side are the up to 16 channels of embedded AES audio, and the up to 16 channels (8 pairs) of discrete AES output. The router acts as a full audio cross point: each of the 32 output channels (16 embedded AES, 16 discrete AES) can receive signal from any one of the 52 (16 embedded AES, 16 discrete AES, 8 Analog, 10 Dolby decoded) input channels. Each output also allows gain adjustment and optional polarity inversion.

Audio rates are always 48kHz nominally but discrete AES inputs pass through sample rate converters to align them with the output timing. Output AES is always precisely locked in time with the output video. Analog audio is differential input and sampled at 48 kHz with 0 dbFS digital equivalent to +24 dBu analog. Dolby decoding is available from embedded audio or external AES, with the purchase of the Dolby decoding option.

The product also provides full color processing control of the output video, with separate controls for Gain, Lift, Saturation and Color Phase.

All card configuration is done with a simple front panel menu. There is a four character text display to view and control parameters, and a toggle switch and two buttons to navigate the menu.

The input and outputs of the 9323 are the following:

#### **Input:**

- □ One dual-rate HD/SD-SDI video input
- $\Box$  4 dedicated AES input connections (AES input 5-6)
- $\Box$  8 differential analog audio inputs

#### **Switchable Input/Outputs:**

 $\Box$  4 AES connections, switchable between input and output (AES input/output 1-4)

#### **Outputs:**

- Two dual-rate HD/SD-SDI video outputs
- Two dual-rate HD/SD-SDI re-clocked copies of input
- □ 8 dedicated AES output connections. (AES output 1-8)

### **Software Version**

- $\Box$  This manual is written for software release number 2.0.
- To view the current software release number of your 9323 check the information submenu on the front edge controls or the card info menu in Dashboard.
- To upgrade your 9323 software, go to the download page at www.cobaltdigital.com to download the latest release, and upload the file through Dashboard™ (see Dashboard™ user manual, 3-5).

## **Functional Block Diagram**

The 9323 has a very flexible signal flow path and feature set that combines several products into one compact package. This section describes the basic operation of your 9323 product.

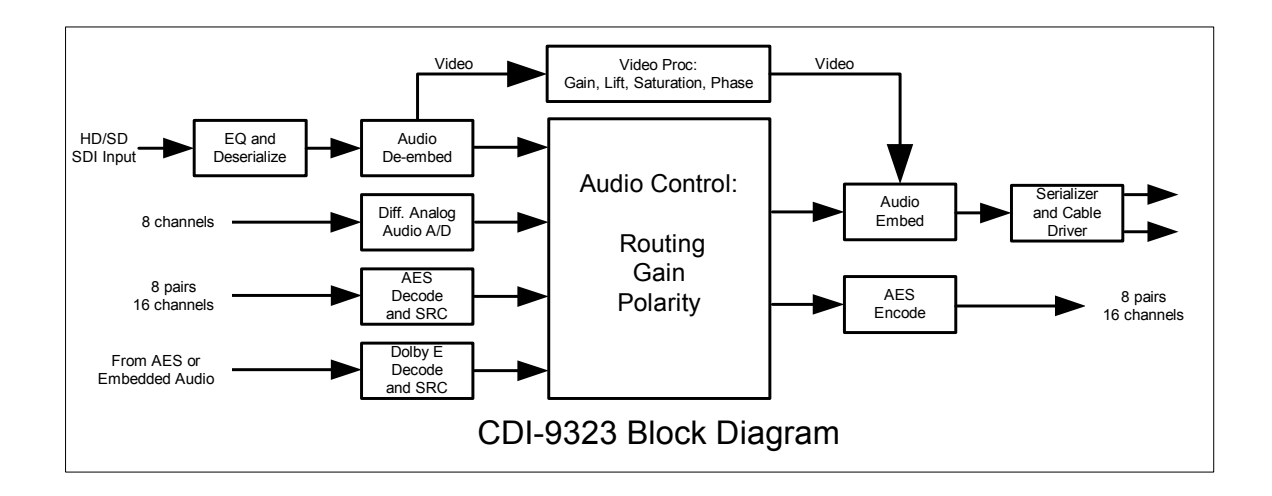

*Figure 1. Simplified Block Diagram of 9323 Functions* 

The 9323 is best thought of as a large audio router, with a variety of input format and output formats available. Router inputs are de-embedded audio, discrete AES audio, differential analog audio, and (optionally) Dolby Decoded audio. Router outputs are embedded audio, and discrete AES audio Each router output provides a gain and polarity control, and **each router output can be sourced from any input channel**. This router feature gives your 9323 a great deal of flexibility.

There is also a video proc module to allow any necessary corrections to the inbound video signal. It has separate controls for Luma gain (Y channel), Saturation (C channel gain), Lift (Y channel offset), and Phase adjustment (C channel).

All card features are controlled through the card edge menu interface. There is a 4 character display, a toggle switch, and two buttons to allow for intuitive control of all device features.

The card has persistent storage of all settings. There is a menu option to trigger a save or load of stored settings, or to restore the factory default configuration.

## **Supported Audio and Video Formats**

#### **Input and Output Video**

The 9323 supports the complete range of modern SMPTE standard SD and HD video formats.

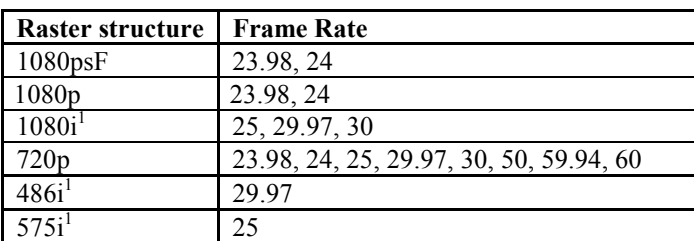

Notes:

1. All rates displayed as frame rates, interlaced ("i") field rates are two times the number shown.

#### **Embedded Audio**

The 9323 supports all four groups (16 channels) of embedded audio at full 24 bit resolution in both SD (with extended data packets) and HD.

#### **Analog Audio**

The 9323 supports 8 channels differential analog audio. The analog audio is encoded in such a way as to make +24 dBu (analog) equivalent to 0 dBFS (digital). Analog audio conversion can be disabled to reduce power consumption.

#### **Discrete AES Audio Input**

The 9323 can accept 16 channels (8 pairs) of discrete AES audio on 75 ohm BNC connections. The AES must have a nominal rate of approximately 48 kHz. Sample rate conversion is employed to account for minor clock rate differences in the AES stream and the input video stream. However, the card does not support AES input at 32 kHz, 44.1 kHz, 96 kHz or 192 kHz rates.

#### **Discrete AES Audio Output**

The 9323 can emit 16 channels (8 pairs) of discrete AES audio on 75 ohm BNC connections. The AES clock rate will be precisely locked to the output video rate.

#### **Dolby E Decoding**

Dolby E decoding is available as an optional feature. It allows decoding from a discrete AES source, or an embedded audio pair. The decoder will return up to 8 decoded channels (according to the Dolby E sub-format) plus a 2 channel down mix for monitoring. All 10 of these channels are available as inputs to the audio router.

## **AES Audio Input Advanced Features**

#### **AES Sample Rate Converter Bypass**

The card's AES inputs have built in sample rate converters that are enabled by default. This allows the card to interface with asynchronous AES sources (sources who's AES timing does not match the video reference timing.). They can be bypassed with a control in Dashboard or the front panel. This is a necessity when trying to embed non-PCM AES audio such a Dolby E or Dolby Digital audio streams. This control is off by default.

#### **Zero-Delay Audio Embedding**

Sometimes it is desirable to embed AES with minimum latency. For example, if you want to embed Dolby E audio into video with no latency, and delay the video by one frame to account for Dolby E encoding delay. By turning this control on for a given AES pair, the pair will be directly embedded into it's corresponding group, bypassing the normal frame sync audio delay. (AES Pair 1 into Embedded Group 1, ch1 & ch2, AES pair 2 into Embedded Group 2, ch3 & ch4). This control overrides the standard audio routing system: if AES Pair 1 is selected, then the controls to route into Embedded group 1, ch1  $\&$  ch2 don't apply. There is no gain or polarity control available when this option is selected. This control is off by default

#### **Low latency AES Passthrough**

This control is similar to zero delay audio embedding. If selected for input pair X it causes AES output pair X to act as a bit for bit copy of AES input pair X. This over rides the normal audio routing and delay. No gain and polarity adjustments are possible. This control is off by default.

### **Documentation Terms**

The following terms are used throughout this guide:

- "**Frame**" refers to the **8310** frame that houses the **9323** card.
- "**Operator**" and "**User**" both refer to the person who uses the **9323**.
- "**Board**" and "**Card**" all refer to the **9323** card itself, including all components and switches.
- "**System**" and "**Video system**" refers to the mix of interconnected production and terminal equipment in which the **9323** operates.

## **Installation and Setup**

### **In This Chapter**

This chapter includes the following sections:

- Static Discharge
- Unpacking
- Rear Module Installation (Optional)
- Board Installation
- BNC Connections
- Menu Structure
- **Factory Defaults**

### **Static Discharge**

Whenever handling the card and other related equipment, please observe all static discharge precautions as described in the following note:

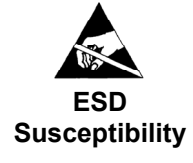

 Static discharge can cause serious damage to sensitive semiconductor devices. Avoid handling circuit boards in high static environments such as carpeted areas, and when wearing synthetic fiber clothing. Always exercise proper grounding precautions when working on circuit boards and related equipment.

## **Unpacking**

Unpack each card you received from the shipping container, and check the contents against the packing list to ensure that all items are included. If any items are missing or damaged, contact your sales representative or Cobalt Digital directly.

## **Rear Module Installation (Optional)**

If you are installing the card in a 8310-C-BNC or 8310-BNC frame (one with a 100 BNC rear module installed across the entire back plane), skip this section.

If you are installing the card into a slot with no rear module, you should have ordered and received one of the following modules; RM-9323-A, RM-9323-B, RM-9323-C, RM-9323-D, RM-9323-E, RM-9323-F, or RM-9323-G. You will need to install it in your 8310 frame before you can connect cables.

Use the following steps to install a rear module in an 8310 openGear<sup>TM</sup> frame:

- 1. Refer to the openGear<sup>TM</sup> 8310 frame Owner's Manual, to ensure that the frame is properly installed according to instructions.
- 2. On the rear of the 8310, locate the card frame slot.
- 3. As shown in Figure 2, seat the bottom of the rear module in the seating slot at the base of the frame's back plane.

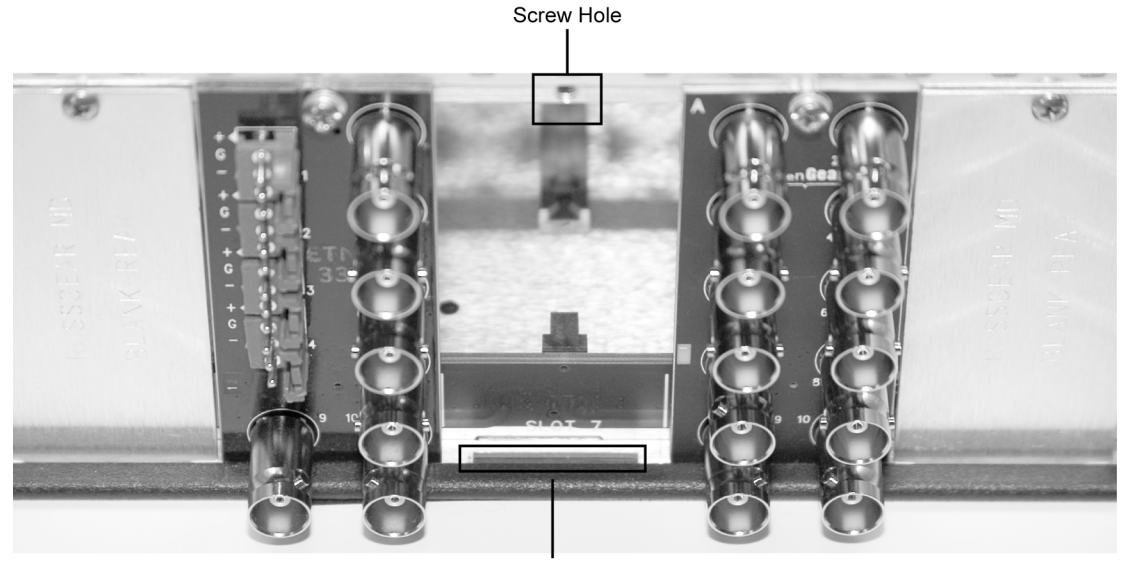

Module Seating Slot

*Figure 2. Rear Module Installation* 

- 4. Align the top hole of the rear module with the screw hole on the top edge of the 8310 back plane.
- 5. Using a Phillips driver and the supplied screw, fasten the rear module to the 8310 back plane. Do not over tighten.

All modules are installed using the same method above.

The following section contains a table of all of the optional rear modules available for the 9323

## **Rear Modules Available for 9323**

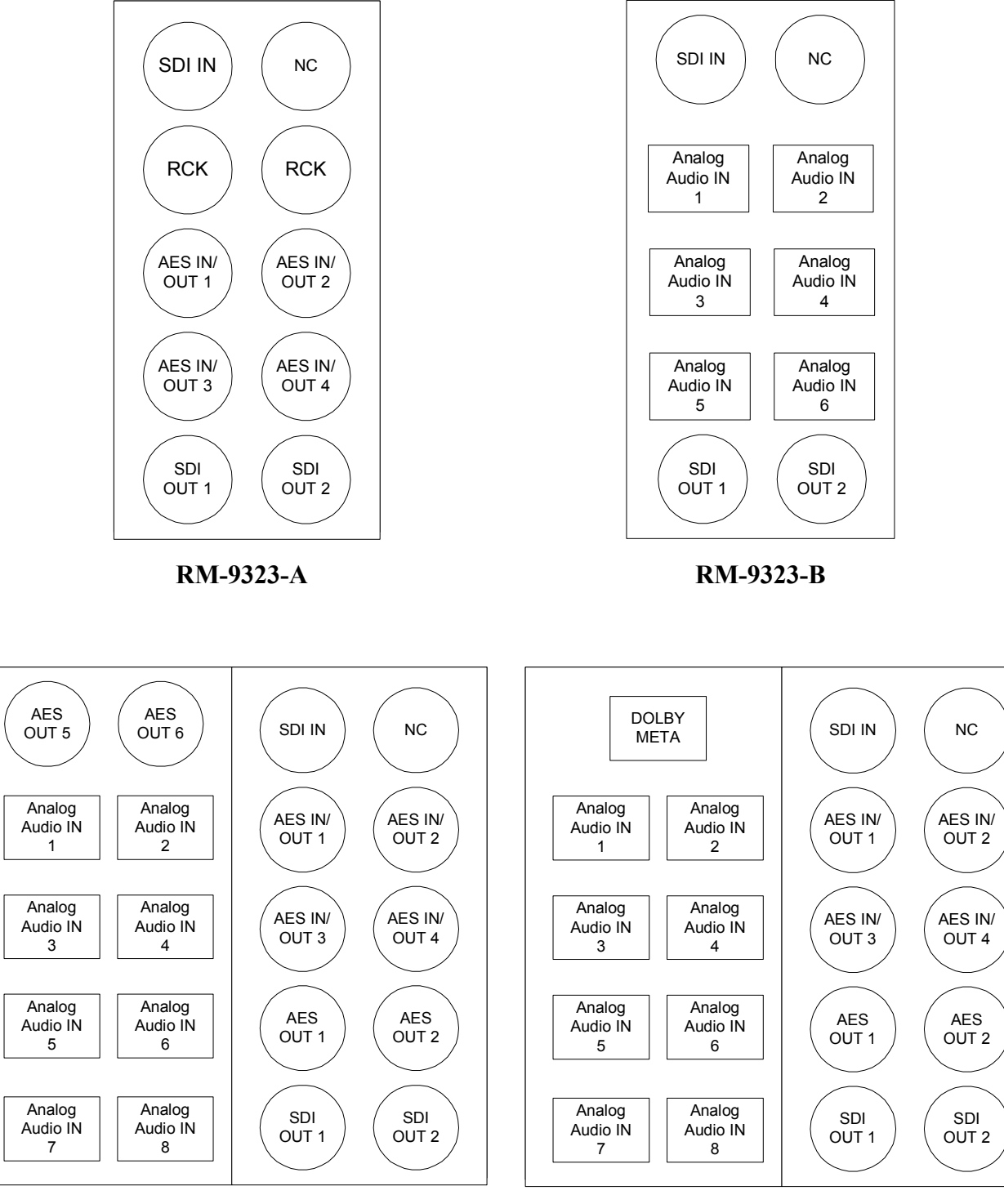

Figure 3. BNC Designations for the Card Rear Modules available for the 9323.

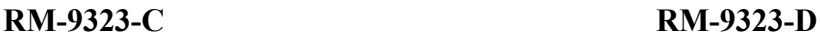

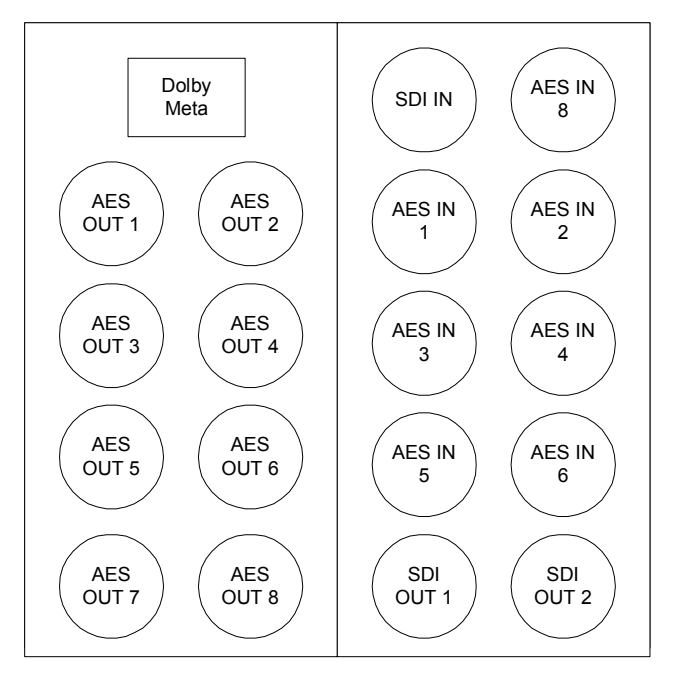

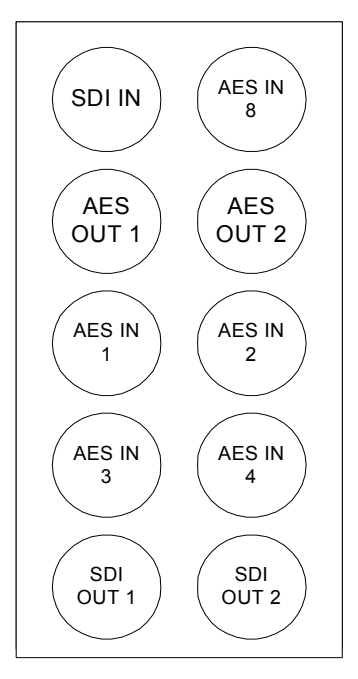

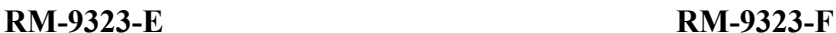

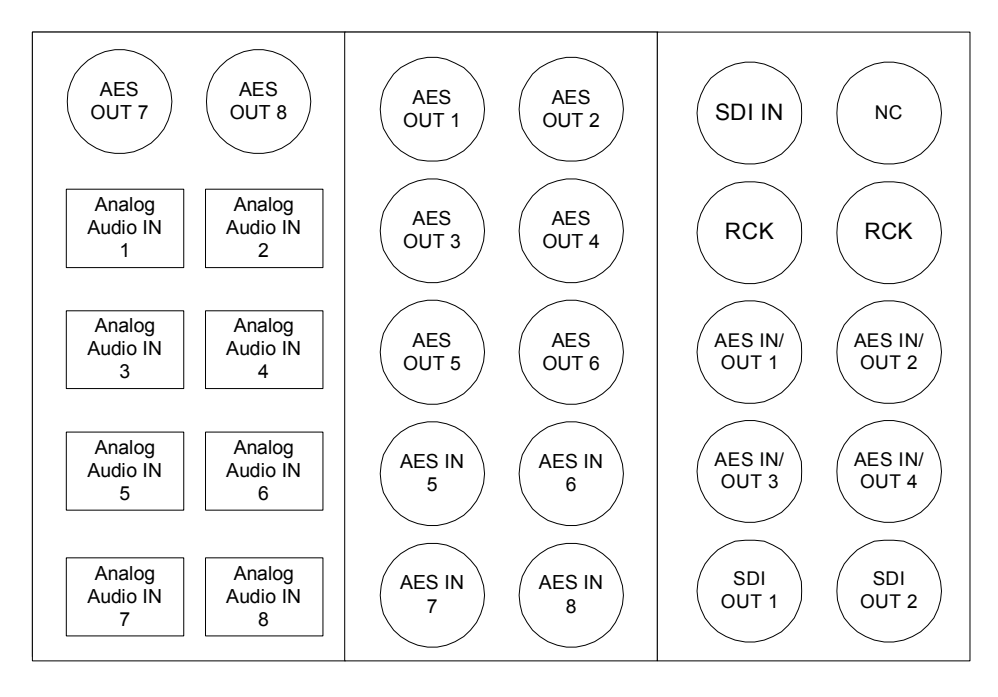

 **RM-9323-G** 

## **Board Installation**

Use the following steps to install the card in the openGear 8310 frame:

1. Refer to the User Manual of the openGear 8310 frame to ensure that the frame is properly installed according to instructions.

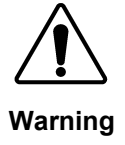

 Heat and power distribution requirements within a frame may dictate specific slot placement of cards. Cards with many heat-producing components should be arranged to avoid areas of excess heat build-up, particularly in frames using convection cooling.

2. After selecting the desired frame installation slot, hold the card by the edges and carefully align the card edges with the slots in the frame. Then, fully insert the card into the frame until the rear connection plugs are properly seated on the midplane and rear modules.

This completes the procedure for installing the card in the openGear 8310 frame.

## **Card Control and Status**

#### **Card Status**

The card indicates the status of the input signal with the four blue LEDs labled with the different supported formats (1080, 720, 625, 525). When the card has locked to a particular input format, that LED will be illuminated. When the card has not locked to a particular video format, the card will search all possible formats, and the lights will cycle rapidly.

#### **Menu Navigation**

The card can be configured from a menu system built in to the front card edge. This provides an intuitive and easy to use method for exploring and using the features of the card.

The menu is navigated by using the toggle switch and the two push buttons. The lower button is the "Enter" button to enter a submenu, and the upper button is the "Exit" button to exit a submenu. Moving the toggle switch up or down moves up or down in menu choices, and pressing the buttons moves in or out of sub menus.

The menu LEDs will illuminate from top to bottom to indicate increasing depth in the menu.

### **Menu Structure**

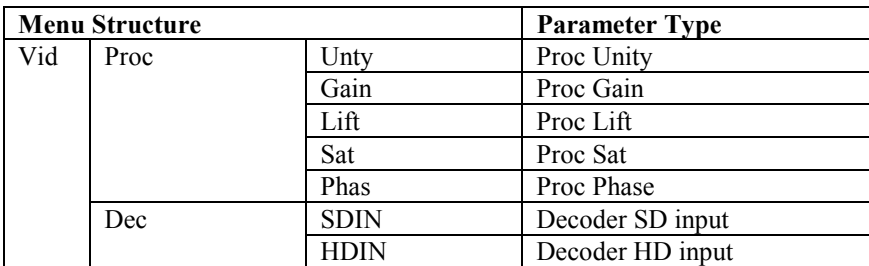

#### *Video Submenu*

#### *Proc Unity*

Resets all of the proc controls to unity value.

#### *Proc Gain*

This is Luma (Y channel) gain, expressed as a percentage. It ranges from 0.0% to 200.0% in 0.1% steps.

#### *Proc Lift*

This is Luma (Y channel) offset, expressed as an actual video value ranging from -1024 to 1024. If set to 0 no change is made. If set to 1024 absolute black (value 004) becomes absolute white (value 3FB). If set to –1024, absolute white becomes absolute black.

#### *Proc Saturation*

This is Chroma (C channel) gain, expressed as a percentage. It ranges from 0.0% to 200.0% in 0.1% steps.

#### *Proc Phase*

This is Chroma (C channel) phase adjustment, expressed in degrees, ranging from –360 to +360 in steps of one degree.

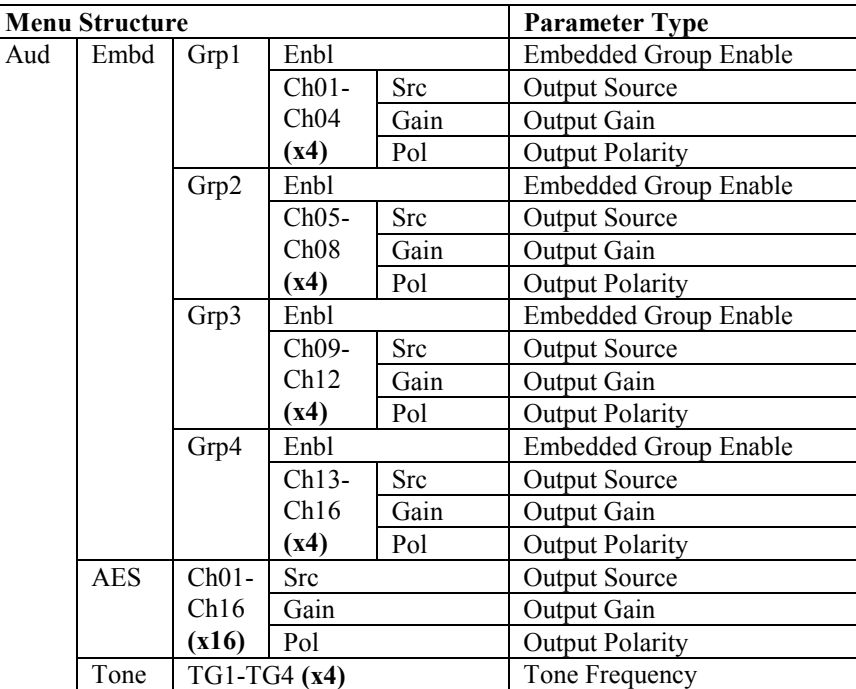

#### *Audio Submenu*

#### *Embedded Group Enable*

Enables or disables the embedding of a particular embedded audio group. Disabling a group preserves the settings of the channels belonging to that group.

#### *Output Source*

Because the cards audio system functions like a router, each output can be sourced from any input channel. This parameter lets you choose from the many different sources. Here is an explanation of the different source names:

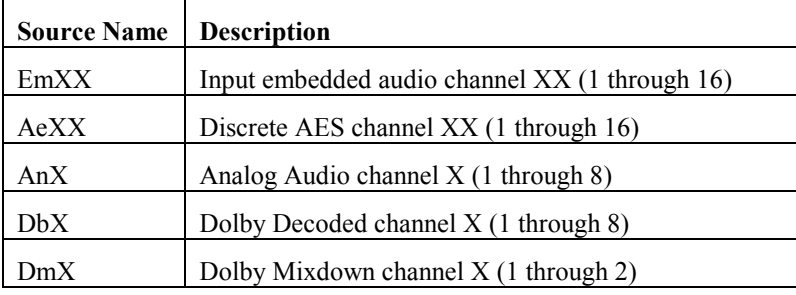

#### *Output Gain*

The gain of each output is adjustable from  $+30$  dB to  $-100$  dB in 0.1 dB steps. After  $-100$  dB gain is set to –Inf, which means that output is present, but muted.

#### *Output Polarity*

If set to "Norm" output polarity is the same as input polarity, if set to "Inv" the output polarity is inverted. This can be used to correct polarity errors in the input signals fed to the card.

#### *Tone Frequency*

This sets the frequency of the test tone for each of the four tone generators. Each of the four tone generators TG1 – TG4 can be set to a different frequency, and are available as audio sources for the embedded or AES audio outputs. The tones can range from 50Hz to 16kHz.

#### *Display Submenu*

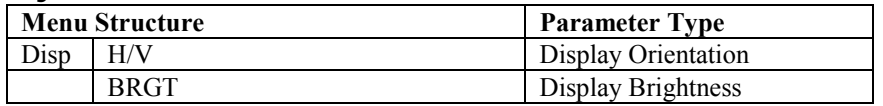

#### *Display Orientation*

This parameter lets you change the orientation of the display. "Vert" makes the characters look correct when the cards are mounted in a 2 RU frame like the 8310. "Horz" makes the characters look right in a horizontal frame.

#### *Display Brightness*

This parameter allows you to set the standard output brightness of the menu display. It is a percentage of maximum brightness.

#### *Preset Submenu*

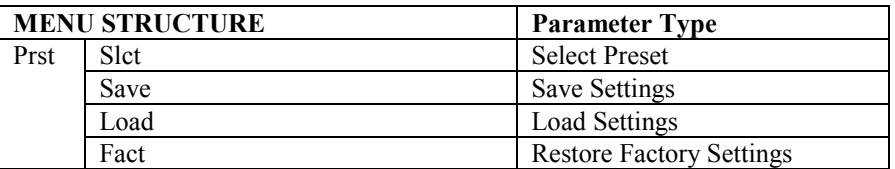

#### *Select Preset*

Select from one of the five saved presets.

#### *Save Settings*

In this parameter, move the toggle switch up to save the settings to the card persistent storage.

#### *Load Settings*

In this parameter, move the toggle switch up to load the saved settings and make them active.

#### *Restore Factory Settings*

In this parameter, move the toggle switch up to make the factory default settings active, and make the stored settings equal to the factory settings.

#### *Information Submenu*

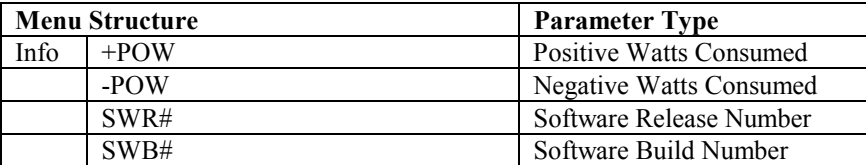

#### *Positive Watts Consumed*

A read only indication of power consumed by the card from the frames +12V rail.

#### *Negative Watts Consumed*

A read only indication of power consumed by the card from the frames +-7.5V rail.

#### *Software Release Number*

A read only indication of the software release number. A higher number is newer release of software.

#### *Software Build Number*

A read only indication of the software build number. Software build number is an internal indicator used by Cobalt engineers to differentiate different software builds.

Factory Default Settings

#### **Factory Default Settings**

The factory default settings are as follows

- 1) The proc module has all parameters set to unity.
- 2) The audio mapping is for simultaneous embedding and de-embedding. Discrete AES inputs 1-16 are mapped to embedded audio outputs 1-16. Embedded audio inputs 1-16 are mapped to discrete AES outputs 1-16.
- 3) Audio gain is set to 0dB and polarity is set to normal on all channels.
- 4) AES IN/OUT switches are set to output AES.

#### **AES IN/OUT Switch Settings**

Switches S11 – S14 determine whether the AES IN/OUT ports on AES I/O 1-4 are set to input AES or output AES.

- 1) Switching S11 up configures AES I/O 1 as AES IN, switching S11 down configures AES I/O 1 as AES OUT.
- 2) Switching S12 up configures AES I/O 2 as AES IN, switching S12 down configures AES I/O 2 as AES OUT.
- 3) Switching S13 up configures AES I/O 3 as AES IN, switching S13 down configures AES I/O 3 as AES OUT.
- 4) Switching S14 up configures AES I/O 4 as AES IN, switching S14 down configures AES I/O 4 as AES OUT.

## **Remote Control**

### **In This Chapter**

This section provides a detailed explanation on using remote control functions with your card.

## **DashBoard Control System Software**

The DashBoard Control System enables you to monitor and control openGear<sup>TM</sup> frames and controller cards from a computer. The DashBoard software and manual can be downloaded from the Cobalt Digital Inc. website.

#### *Using the Menus*

You must first install the DashBoard Control System software on your computer. Refer to the *DashBoard User Manual* for software installation procedures and for using the DashBoard interface.

#### *The Menu System*

The following table and sections describe the menus, items, and parameters available from the DashBoard Control System software for the card.

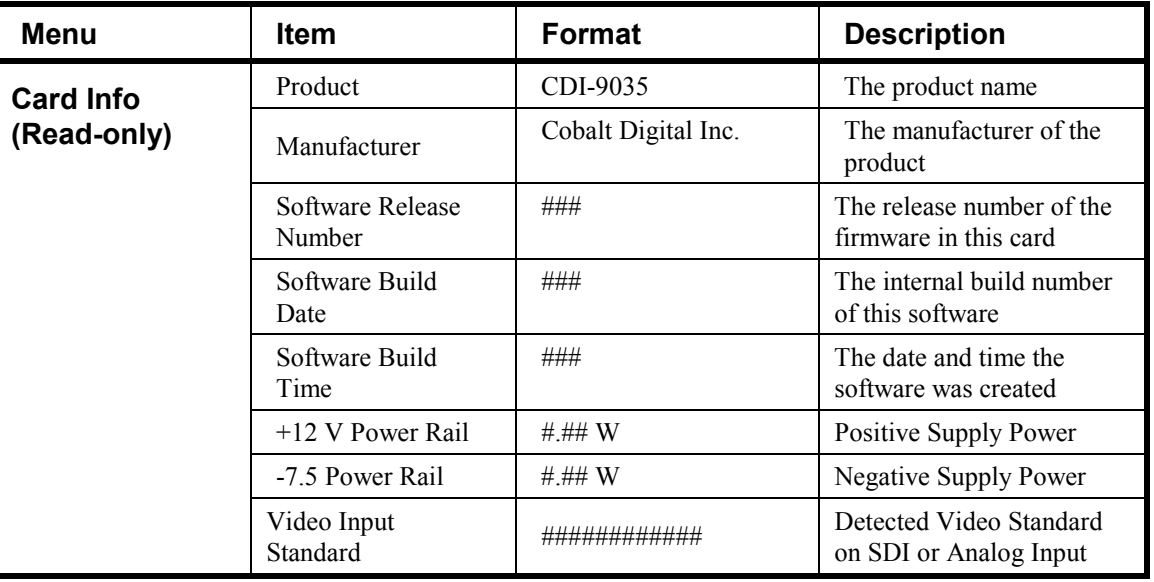

*Table 3. DashBoard Menus* 

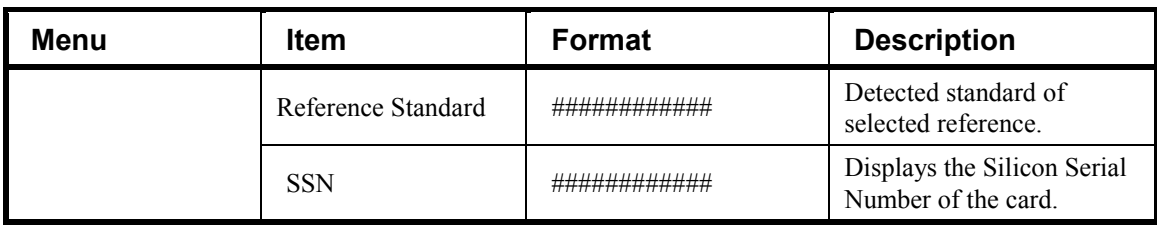

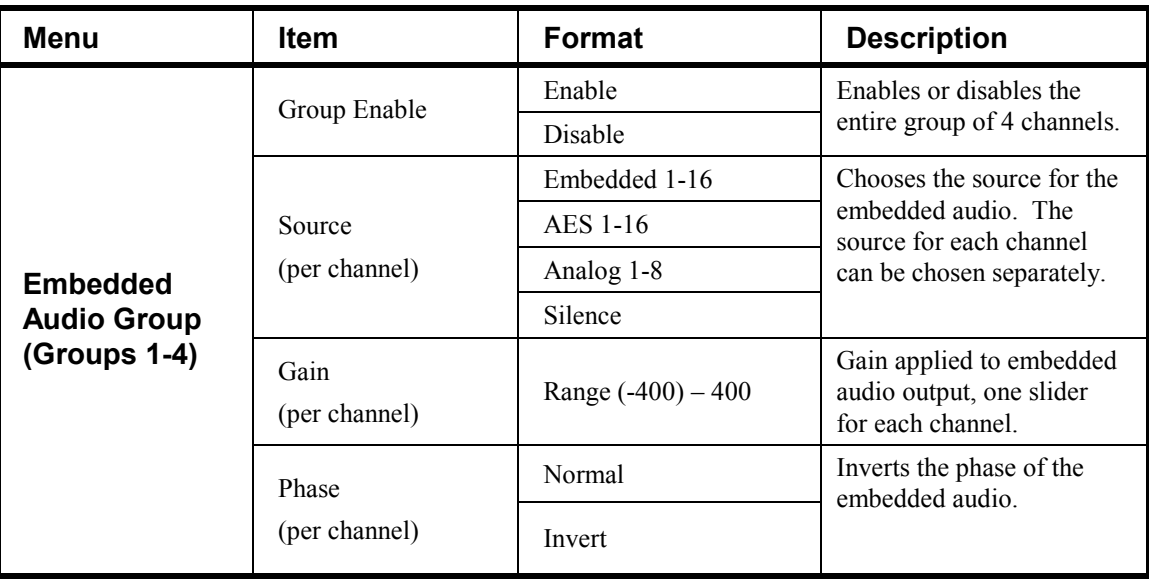

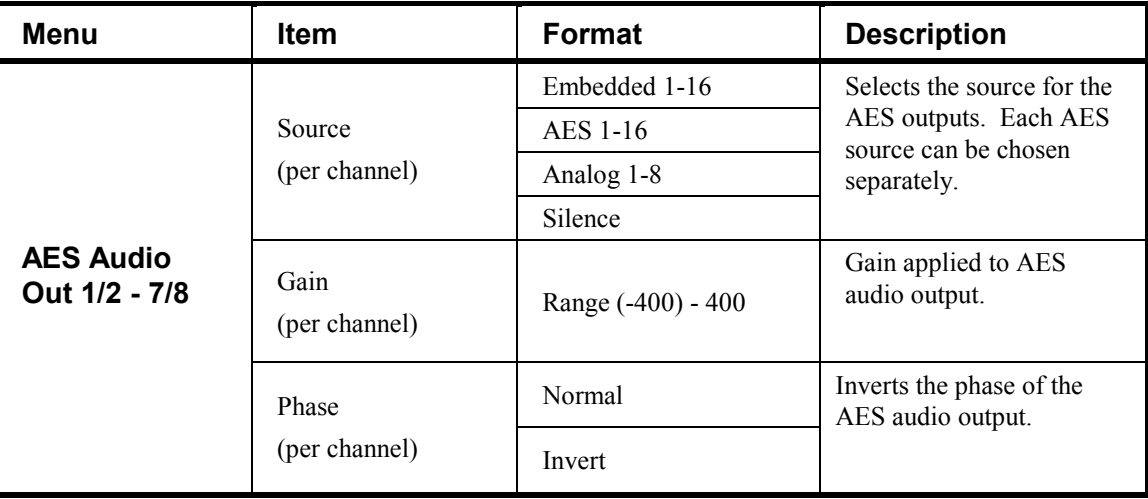

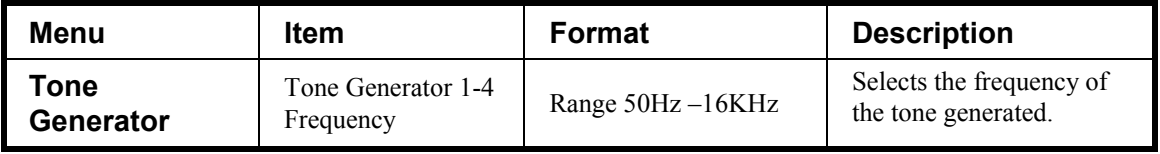

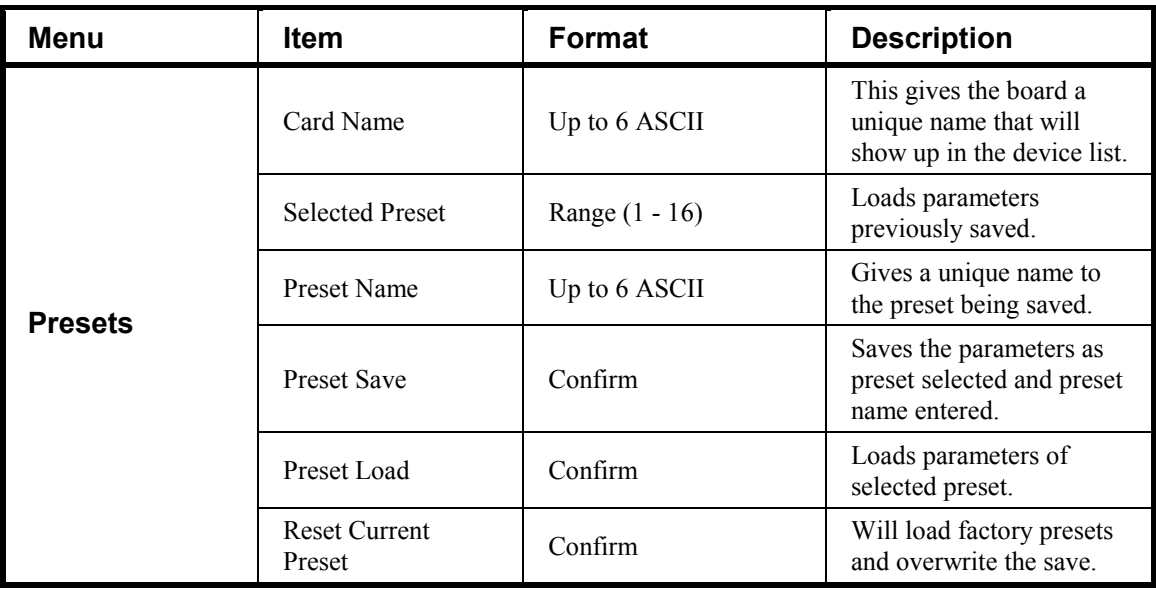

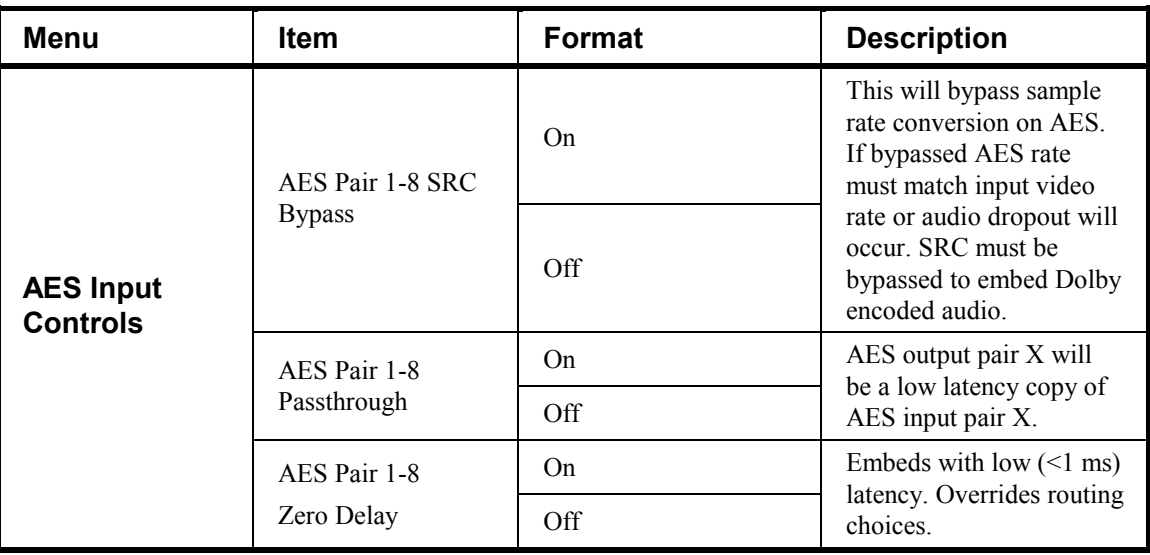

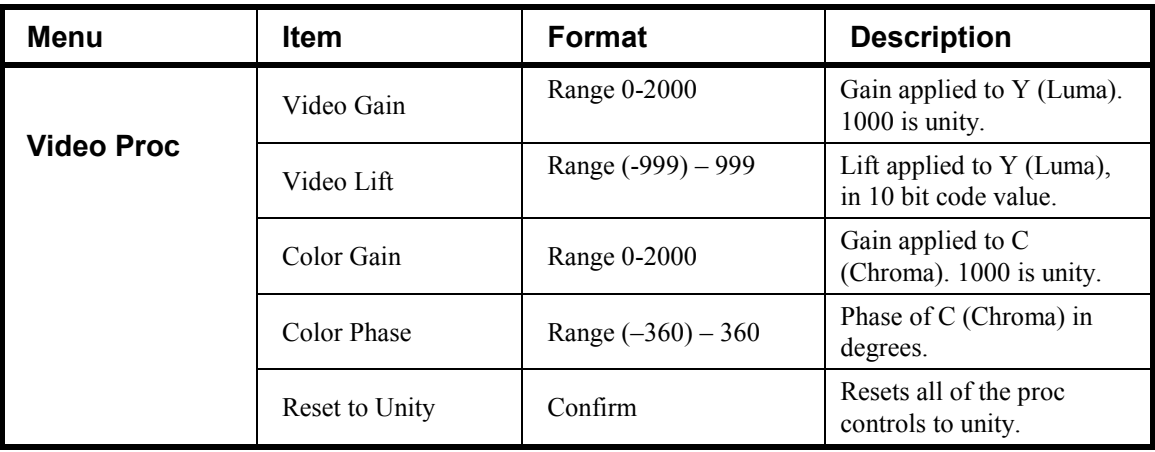

## **Technical Specifications**

| Category                                    | <b>Parameter</b>      | <b>Specification</b>                                                                                                    |
|---------------------------------------------|-----------------------|----------------------------------------------------------------------------------------------------|
| <b>Serial Digital</b><br><b>Video Input</b> | Data Rates Supported  | SMPTE 292 HD-SDI:<br>1.485 Gbps or 1.485/1.001 Gbps<br>SMPTE 259M-C SD-SDI:<br>270 Mbps                                                               |
|                                             | Frame Rates Supported | HD:<br>720p 23.98/24/25/29.97/30/50/59.94<br>1080i 25/29.97<br>1080p 23.98/24/25/29.97/30<br>1080p/sF 23.98/24<br>SD:<br>486i 29.97 NTSC, 575i 25 PAL |
|                                             | Impedance             | $75\Omega$ terminating                                                                                                    |
|                                             | Equalization          | HD: 328ft (100 meters) Belden 1694A<br>SD: 1000ft (300 meters) Belden 1694A                                                                           |
|                                             | Return Loss           | $>18dB$ at 5MHz - 1.485GHz                                                                                                    |
|                                             |                       |                                                                                                    |
|                                             | Number of Outputs     | 2:HD/SD-SDI BNC per IEC 60169-8 Amendment 2                                                                                                    |
|                                             | Impedance             | $75\Omega$                                                                                                    |

*Table 4. Card - Technical Specifications* 

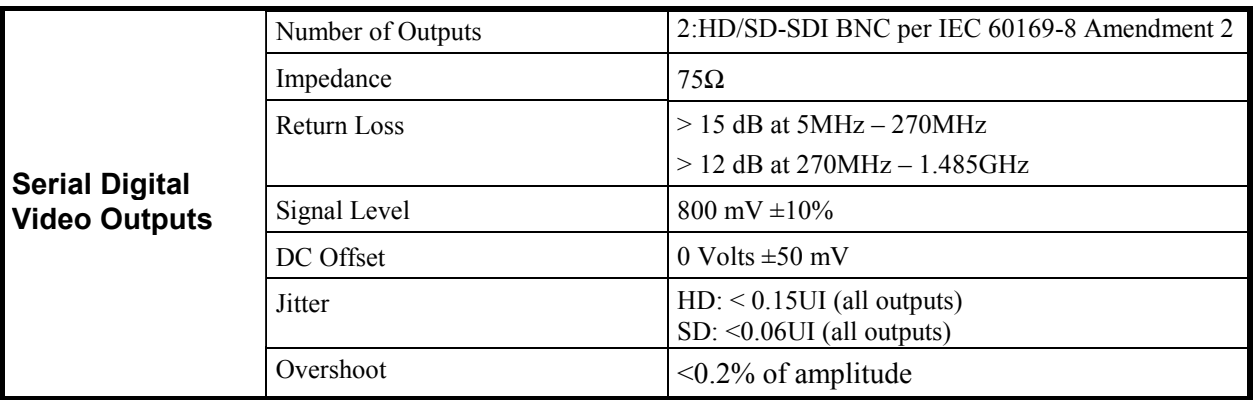

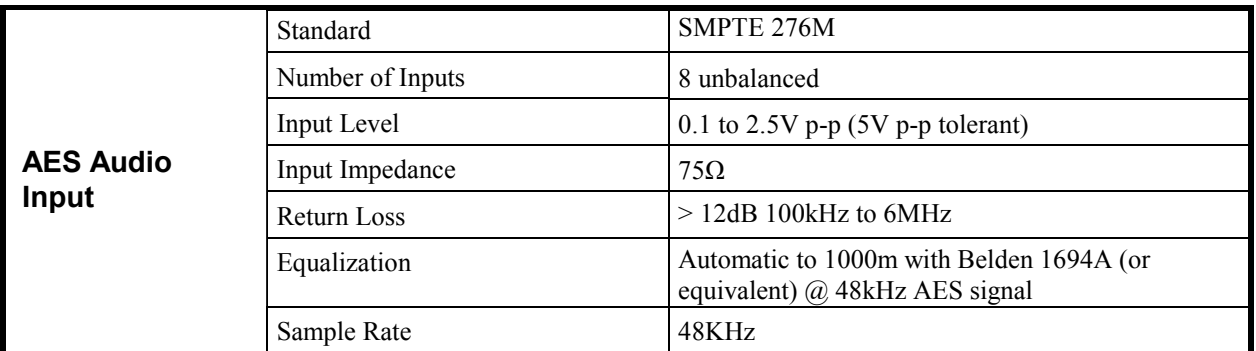

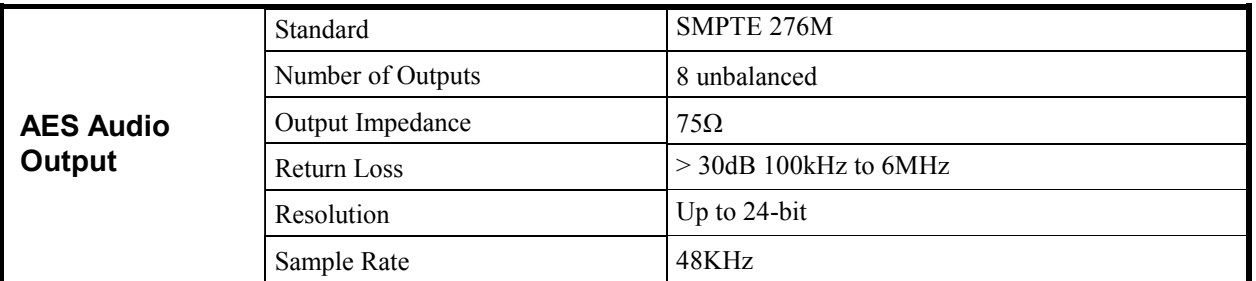

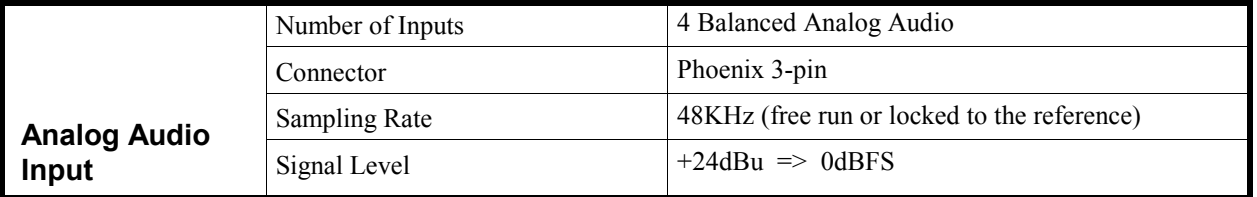

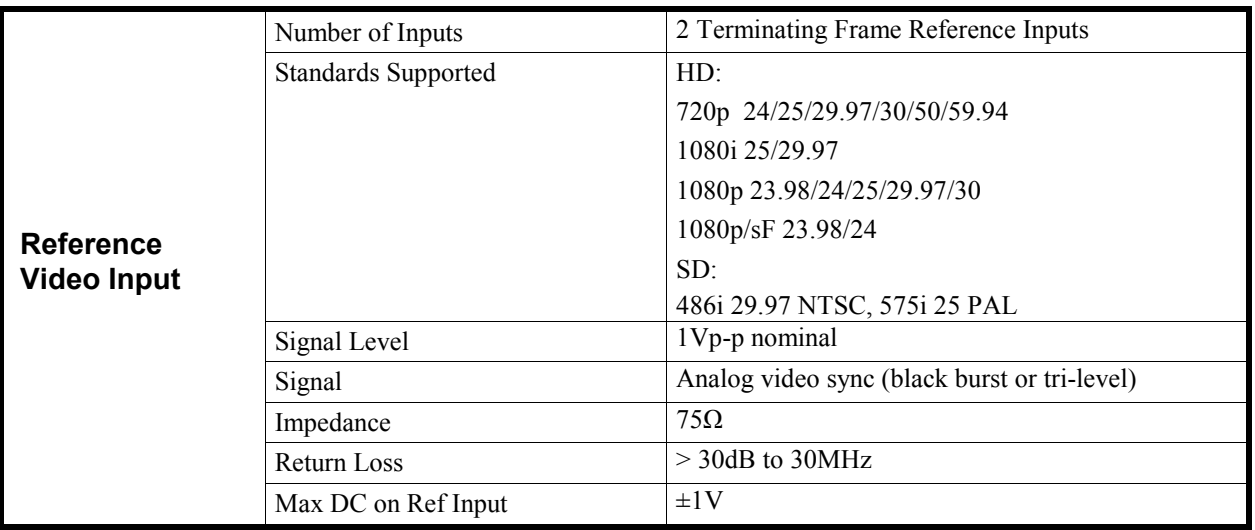

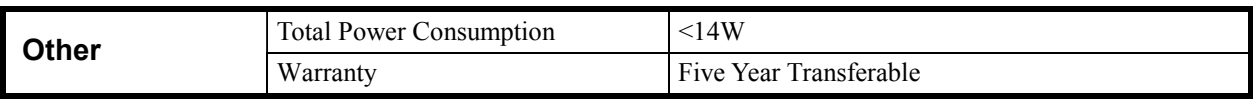

Specifications are subject to change without notice.

## **Service Information**

## **In This Chapter**

This chapter includes the following sections:

- Troubleshooting Checklist
- Warranty and Repair Policy

## **Troubleshooting Checklist**

Routine maintenance to this openGear product is not required. In the event of problems with your card, the following basic troubleshooting checklist may help identify the source of the problem. If the module still does not appear to be working properly after checking all possible causes, please contact your openGear products distributor, or the Technical Support department at the numbers listed under the "Contact Us" section at the end of this manual.

- 1. **Visual Review** Performing a quick visual check may reveal many problems, such as connectors not properly seated or loose cables. Check the module, the frame, and any associated peripheral equipment for signs of trouble.
- 2. **Power Check** Check the power indicator LED on the distribution frame front panel for the presence of power. If the power LED is not illuminated, verify that the power cable is connected to a power source and that power is available at the power main. Confirm that the power supplies are fully seated in their slots. If the power LED is still not illuminated, replace the power supply with one that is verified to work.
- 3. **Reseat the Card in the Frame** Eject the card and reinsert it in the frame.
- 4. **Check Control Settings** Refer to the Installation and Operation sections of the manual and verify all user-adjustable component settings.
- 5. **Input Signal Status —** Verify that source equipment is operating correctly and that a valid signal is being supplied.
- 6. **Output Signal Path —** Verify that destination equipment is operating correctly and receiving a valid signal.
- 7. **Module Exchange** Exchanging a suspect module with a module that is known to be working correctly is an efficient method for localizing problems to individual modules.

## **Warranty and Repair Policy**

The openGear card is warranted to be free of any defect with respect to performance, quality, reliability, and workmanship for a period of FIVE (5) years from the date of shipment from our factory. In the event that your Cobalt Digital Incorporated card proves to be defective in any way during this warranty period, Cobalt Digital Incorporated reserves the right to repair or replace this piece of equipment with a unit of equal or superior performance characteristics.

Should you find that this openGear card has failed after your warranty period has expired, we will repair your defective product should suitable replacement components be available. You, the owner, will bear any labor and/or part costs incurred in the repair or refurbishment of said equipment beyond the FIVE (5) year warranty period.

In no event shall Cobalt Digital Incorporated be liable for direct, indirect, special, incidental, or consequential damages (including loss of profits) incurred by the use of this product. Implied warranties are expressly limited to the duration of this warranty.

This openGear card Owner's Manual provides all pertinent information for the safe installation and operation of your Cobalt Digital Incorporated Product. Cobalt Digital Incorporated policy dictates that all repairs to the openGear card are to be conducted only by an authorized Cobalt Digital Incorporated factory representative. Therefore, any unauthorized attempt to repair this product, by anyone other than an authorized Cobalt Digital Incorporated factory representative, will automatically void the warranty. Please contact Cobalt Digital Incorporated Technical Support for more information.

#### *In Case of Problems*

Should any problem arise with your openGear card, please contact the Cobalt Digital Incorporated Technical Support Department. (Contact information is supplied at the end of this publication.)

A Return Material Authorization number (RMA) will be issued to you, as well as specific shipping instructions, should you wish our factory to repair your openGear card. If required, a temporary replacement module will be made available at a nominal charge. Any shipping costs incurred will be the responsibility of you, the customer. All products shipped to you from Cobalt Digital Incorporated will be shipped collect.

The Cobalt Digital Incorporated Technical Support Department will continue to provide advice on any product manufactured by Cobalt Digital Incorporated, beyond the warranty period without charge, for the life of the equipment.

## **Ordering Information**

## **9323 and Related Products**

Your **9323 HD/SD Audio Embedder/De-embedder** is a part of the openGear family of products. Cobalt Digital offers a full line of openGear terminal equipment including distribution, conversion, monitoring, synchronizers, encoders, decoders, embedders, and de-embedders, as well as analog audio and video products.

#### *Standard Equipment*

- **9323** HD/SD Audio Embedder/De-embedder
- **9323-OM** HD/SD Audio Embedder/De-embedder Owner's Manual

#### *Optional Equipment*

- **9323-OM** HD/SD Audio Embedder/De-embedder Owner's Manual (additional Owner's Manual)
- **8310-RM-10** openGear Rear Module compatible with 9323 (10 BNC connector)
- **8310-C** Digital Products Frame and Power Supply with Cooling Fans (2RU, holds 10 cards)
- **8310-C-BNC** Digital Products Frame and Power Supply with fixed 100-BNC Rear Module and Cooling Fans. (2RU, holds 10 cards)
- **MFC-8310-N** Network Controller Card (Additional)

## **Contact Us**

**Contact our friendly and professional support representatives for the following:** 

- Name and address of your local dealer
- Product information and pricing
- Technical support
- Upcoming trade show information

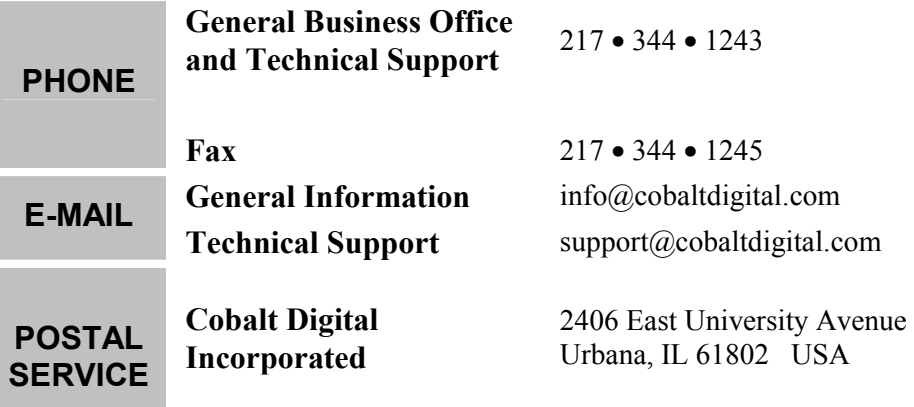

## **Visit Us**

**Please visit us at our website for:** 

- Company information
- Related products and full product lines
- On-line catalog
- Trade show information
- News
- Testimonials

http://www.cobaltdigital.com/

Free Manuals Download Website [http://myh66.com](http://myh66.com/) [http://usermanuals.us](http://usermanuals.us/) [http://www.somanuals.com](http://www.somanuals.com/) [http://www.4manuals.cc](http://www.4manuals.cc/) [http://www.manual-lib.com](http://www.manual-lib.com/) [http://www.404manual.com](http://www.404manual.com/) [http://www.luxmanual.com](http://www.luxmanual.com/) [http://aubethermostatmanual.com](http://aubethermostatmanual.com/) Golf course search by state [http://golfingnear.com](http://www.golfingnear.com/)

Email search by domain

[http://emailbydomain.com](http://emailbydomain.com/) Auto manuals search

[http://auto.somanuals.com](http://auto.somanuals.com/) TV manuals search

[http://tv.somanuals.com](http://tv.somanuals.com/)